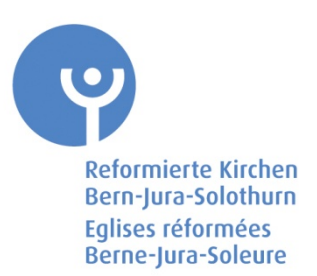

## **Neuer Stellenbeschrieb Pfarrschaft Online**

Ab sofort steht für Sie der neue Stellenbeschrieb (Stebe) für das Gemeindepfarramt unter <http://stebe.refbejuso.ch/> zur Verfügung. Der verschlankte Stebe ist sehr viel einfacher zu bearbeiten und wurde im Auftrag des Synodalrats von einer Arbeitsgruppe (Kirchgemeindeverband, Pfarrverein, Regionalpfarrer) unter der Leitung der Fachstelle Personalentwicklung Pfarrschaft erstellt. Sie werden durch das Formular geführt und können am Ende ein PDF-Dokument ausdrucken und zur Genehmigung an den Bereich Theologie einreichen. In weiteren Schritten werden die französische Version, der Heimseelsorge-Stebe sowie die Stebe für Diakonie und Katechetik bzw. Doppelanstellungen (z.B. Verband-Gemeinde; Diakonie-Katechetik etc.) aufgeschaltet.

Sie können die Plattform also auch dazu verwenden, um strategische Entscheidungen zu fällen und um sich einen Überblick aller geleisteten Dienste zu verschaffen.

Für neue Stellenbeschriebe verwenden Sie bitte ab sofort das neue Formular bzw. die Online-Lösung. Weitere Infos finden Sie hier:

http://www.refbejuso.ch/inhalte/pfarramt/stellenbeschrieb.html

**Alle bisher genehmigten Stebe behalten ihre Gültigkeit**. Nur für neu zu erstellende Stebe gilt verbindlich das neue Formular. Neben der erheblichen Vereinfachung gibt es zwei wichtige Neuerungen:

- Es besteht die Möglichkeit, Schwerpunkte zu setzen und diese auch auszuweisen.
- Für jeden Stebe gibt es eine Mindestreserve von verpflichtenden 3 5%, die der theologischen Reflexion, dem Sammeln neuer Ideen und Projekte und der Pflege der eigenen Spiritualität dienen soll. Dieses Element ist ein gewichtiger Punkt der Prävention.

## **Login-Prozedere**:

- 1. Bitte senden Sie uns eine Mail an **stebe@refbejuso.ch** mit einer Mailadresse Ihrer Gemeinde(z.B. praesidium@kirche-musterhausen.ch), damit wir ihre Gemeinde freischalten können. Diese Mailadresse ist zugleich Ihr Benutzername.
- 2. Nach Eröffnen des Benutzernamens erhalten Sie durch uns eine Mail mit dem Link zum Login. Bitte geben Sie Ihre Mailadresse ein und klicken danach auf "Passwort vergessen". Sie erhalten daraufhin auf Ihre Mailadresse sogleich einen weiteren Link geschickt, diesen bitte öffnen und das neue individuelle Passwort erfassen. Bitte das Passwort aufbewahren.
- 3. Danach das Register "Stellen" anklicken und unter "neue Stelle" mit Ihrer Erfassung beginnen.

Für Rückfragen wenden Sie sich bitte an stephan.hagenow@refbejuso.ch